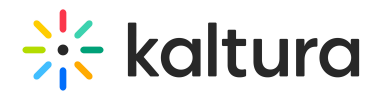

## Launch Lecture Capture

To launch the Lecture Capture application

Click on the Kaltura Classroom Application icon on your Desktop

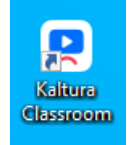

.The Kaltura Classroom homepage application is displayed.

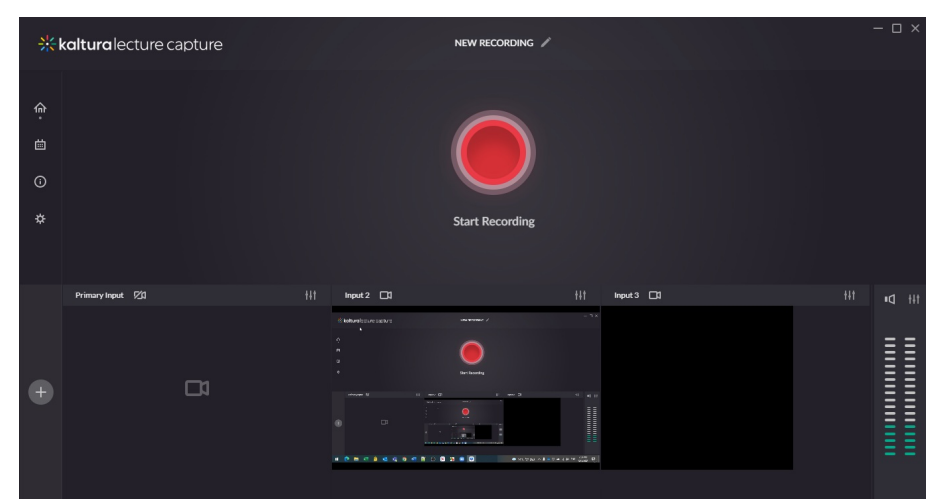

That's it. You can start recording.

[template("cat-subscribe")]